## <span id="page-0-0"></span>AIMMS User's Guide - Calling AIMMS

This file contains only one chapter of the book. For a free download of the complete book in pdf format, please visit [www.aimms.com.](http://www.aimms.com)

Aimms 4

Copyright © 1993-2018 by AIMMS B.V. All rights reserved.

AIMMS B.V. Diakenhuisweg 29-35 2033 AP Haarlem The Netherlands Tel.: +31 23 5511512

AIMMS Pte. Ltd. 55 Market Street #10-00 Singapore 048941 Tel.: +65 6521 2827

AIMMS Inc. 11711 SE 8th Street Suite 303 Bellevue, WA 98005 USA Tel.: +1 425 458 4024

AIMMS SOHO Fuxing Plaza No.388 Building D-71, Level 3 Madang Road, Huangpu District Shanghai 200025 China Tel.: ++86 21 5309 8733

Email: info@aimms.com WWW: [www.aimms.com](http://www.aimms.com)

Aimms is a registered trademark of AIMMS B.V. IBM ILOG CPLEX and CPLEX is a registered trademark of IBM Corporation. GUROBI is a registered trademark of Gurobi Optimization, Inc. KNITRO is a registered trademark of Artelys. WINDOWS and Excel are registered trademarks of Microsoft Corporation. TEX, ETEX, and  $A_{\mathcal{M}}$ S-LATEX are trademarks of the American Mathematical Society. Lucida is a registered trademark of Bigelow & Holmes Inc. Acrobat is a registered trademark of Adobe Systems Inc. Other brands and their products are trademarks of their respective holders.

Information in this document is subject to change without notice and does not represent a commitment on the part of AIMMS B.V. The software described in this document is furnished under a license agreement and may only be used and copied in accordance with the terms of the agreement. The documentation may not, in whole or in part, be copied, photocopied, reproduced, translated, or reduced to any electronic medium or machine-readable form without prior consent, in writing, from AIMMS B.V.

AIMMS B.V. makes no representation or warranty with respect to the adequacy of this documentation or the programs which it describes for any particular purpose or with respect to its adequacy to produce any particular result. In no event shall AIMMS B.V., its employees, its contractors or the authors of this documentation be liable for special, direct, indirect or consequential damages, losses, costs, charges, claims, demands, or claims for lost profits, fees or expenses of any nature or kind.

In addition to the foregoing, users should recognize that all complex software systems and their documentation contain errors and omissions. The authors, AIMMS B.V. and its employees, and its contractors shall not be responsible under any circumstances for providing information or corrections to errors and omissions discovered at any time in this book or the software it describes, whether or not they are aware of the errors or omissions. The authors, AIMMS B.V. and its employees, and its contractors do not recommend the use of the software described in this book for applications in which errors or omissions could threaten life, injury or significant loss.

This documentation was typeset by AIMMS B.V. using LATEX and the LUCIDA font family.

# Chapter 18

## Calling Aimms

This chapter discusses the command line options of the Aimms program, and *This chapter* explains the details for running Aimms end-user applications. In addition, the chapter explains how you can link Aimms to your own program as a DLL, and presents a short overview of the functionality available through the Aimmsspecific Application Programming Interface (API) provided by this DLL.

### 18.1 Aimms command line options

On the Aimms command line, you can specify a number of options and argu- *Calling* Aimms ments that will influence the manner in which Aimms is started. The following line illustrates the general structure of a call to the Aimms program.

aimms.exe *[command-line-options] [project-file [session-arguments]]*

*Command line* Table [18.1](#page-3-0) provides an overview of the command line options that you can specify. Aimms offers both long and short option names, and some options require a single argument. All short option names start with a single minus (-) sign, followed by a single character. By convention, short options that require an argument use capital characters. The long option names are always preceded by a double minus sign (--), followed by a descriptive text. In general, the long option names are easier to remember, while the short names permit a more compact command line. Short option names without an argument may be appended one after another with only a single minus sign at the beginning.

*user* When an AIMMS project is linked to an end-user database (see Chapter 19), you must log on to the project before being able to run it. Through the *--user* command line option, you can specify a user name and optionally a password with which you want to log on to the system. When you specify just a user name, a log on screen will appear with the provided user name already filled in. If you specify a password as well, Aimms will verify its correctness and skip the log on screen altogether if the user name- password combination is acceptable. Providing both the user name and the password is not recommended for interactive use, but may be convenient when you want the model to run unattended.

*options*

*Specifying a*

| Long name              | Short name | <b>Argument</b>         |
|------------------------|------------|-------------------------|
| --user                 | -U         | user[:password]         |
| --backup-dir           | $-B$       | backup directory        |
| --log-dir              | $-I.$      | log directory           |
| --config-dir           | -C         | configuration directory |
| --license              |            | license name            |
| --license-wait-seconds |            | seconds to wait         |
| --run-only             | -R         | procedure name          |
| --user-database        |            | user database file      |
| --minimized            | -m         |                         |
| --maximized            | $-\chi$    |                         |
| --hidden               |            |                         |
| --as-server            |            |                         |
| --end-user             | -e         |                         |
| --no-solve             |            |                         |
| --help                 | -h         |                         |
| --unpack-folder        |            | unpack folder           |
| --export-to            |            | export aimmspack/folder |

<span id="page-3-0"></span>Table 18.1: Aimms command line options

*Backup and log directories* With the *--backup-dir* and *--log-dir* options you can override the default directories where Aimms will store temporary information such as case and model backups, the Aimms and solver listings, and the message log. You can modify the defaults for these directories using the project options dialog box (see Section 20.1).

**AIMMS** *configuration* By default, Aimms stores a number of global configuration files, such as the Aimms license file and the solver configuration file, in the common application area of your computer (see also Section 2.6.4). If you want to store configuration files in a different location, you can indicate this through the *--config-dir* option. You can use this option, for instance, to indicate where the configuration files for your particular machine can be found when the Aimms system that you use is stored on a network disk, and when you do not use a license server.

Through the *--license* option you can select any Aimms license that you in- *License name* stalled in the Aimms License Configuration dialog box (see also Section 2.6). The value that you specify for the *--license* option should match an entry in the License column in the left pane of the License Configuration dialog box. In case you are using a network license with different profiles, you should make a different entry in the AIMMS License Configuration for each profile you want to use and you can use the *--license* option to open Aimms with a license with a specific profile.

*timeout* When you are using a network license, the license server may not have a license available for you right away. Through the *--license-wait-seconds* option you can specify the number of seconds you want Aimms to wait for a network license to become available. If you do not specify this option Aimms will use a default timeout of 0 seconds. When reaching the given timeout, Aimms will try the next license in your license configuration, or will return with a license error if no other licenses are available.

When your application has been set up for use by multiple users, all user and group information associated with the application is stored in a separate (encrypted) user database (see Section 19.2 for more details on this topic). Through the *--user-database* option you can move the location of this user database file (to for example a single location that is shared among all users on the network) even though you might not have developer rights to the application.

Through the *--minimized*, *--hidden* and *--maximized* options you can indicate whether you want Aimms to start in a minimized or hidden state (i.e. just as a button on the task bar, or not visible at all), or to fill up the entire screen. Running Aimms minimized or hidden may be convenient when Aimms is called non-interactively from within another program through the Aimms API (see Chapter 34 of the Language Reference). In this way, your program can use Aimms to solve an optimization model after which it resumes its own execution. The --as-server option extends the --hidden option, and should be used when Aimms is started with limited privileges by a system service (e.g. through the Internet Information Server). It suppresses all dialog boxes that may appear during startup of Aimms, as well as during the execution of your model.

With the *--end-user* option you can force Aimms to start up a project in enduser mode using a developer license, allowing you to preview your application as if you were an end-user without the need to explicitly export an end-user project (see alse Section 15.2). Please note that the option to emulate enduser model using an Aimms developer license will not work, unless it has been enabled in your Aimms developer license.

Through the *--export-to* option you can instruct Aimms to create an encrypted end-user project either packed to the .aimmspack file specified, or unpacked into a specified folder. When using this commandline option, Aimms will use the export settings as saved by the previous call to the File-Export End-User Project menu. You can use this commandline option, for instance, within the context of a continuous integration server, to automate the deployment of your Aimms application after new commits have been pushed to the version control repository managing the project.

*Network logon*

*User database location*

*Running minimized, maximized, hidden, or as server*

*Developer versus end-user mode*

*Exporting an end-user project*

When running an .aimmspack file, AIMMS will ask for the folder where you want the .aimmspack file to be unpacked. Alteratively, you can already specify the unpack folder through the *--unpack-folder* commandline option.

Aimms strictly enforces that the number of Aimms sessions with full solving capabilities running on your computer simultaneously is in accordance with your Aimms license. Typically, for a single-user license, this means that you can only start up a single Aimms session that is capable of solving optimization programs at a time. However, for every fully capable Aimms session, Aimms also allows you to start up an additional Aimms session without solving capabilities. You can use such a session, for instance, to make modifications to your model, while a first session is executing an optimization run. In that case, Aimms will present a dialog box during start up to indicate that the session has no solving capabilities. You can suppress this dialog box, by specifying the *- no-solve* command line option.

When you want to run an Aimms project unattended, you can call Aimms with the *--run-only* option. This option requires the name of a procedure in the model, which will be executed after the project is opened. When you use the *--run-only* option, all other initial project settings, such as the initial case, procedure and page settings (see Section 15.1), will be ignored. Aimms will, however, call the procedures MainInitialization, PostMainInitialization, Pre-MainTermination, MainTermination, and all library initialization and termination procedures as usual. Once the procedure has finished, the Aimms session will be terminated. You can only specify the *--run-only* option if you also specify a project file on the command line.

Aimms will interpret the first non-option argument on the command line as the name of the project file with which you want to open Aimms. If you specify a project file, the settings of the project may initiate model-related execution or automatically open a page within the project.

If you want to open a project for editing purposes only, you should hold down the Shift key when opening the project. The initial actions will also not be performed if the command line contains the *--run-only* option. In this case execution takes place from within the specified procedure only.

Directly after the name of the project file, Aimms allows you to specify an arbitrary number of string arguments which are not interpreted by Aimms, but can be used to pass command line information to the project. In the model, you can obtain the values of these string arguments one at a time through the predefined function SessionArgument, which is explained in more detail in Section 17.3.6.

*Specifying the unpack folder*

*Solverless* Aimms *sessions*

*Executing a procedure and terminating* **AIMMS** 

*Opening a project to run*

*Opening a project to edit*

*Passing session arguments*

The following call to Aimms, will cause Aimms to start the project called trans- *Example* port.aimms in a minimized state using the user name batchuser with password batchpw, run the procedure ComputeTransport, and subsequently end the session. A single argument "Transport Data" is provided as a session argument for the model itself.

aimms --minimized --user batchuser:batchpw --run-only ComputeTransport \ transport.aimms "Transport Data"

Note that the  $\setminus$  character at the end of the first line serves as the continuation character to form a single command line. Using the short option names, you can specify the same command line more compactly as

aimms -mUbatchuser:batchpw -RComputeTransport transport.aimms "Transport Data"

In this command line, the -m and -U options are combined. No space is required between a short option name and its argument.

*Using session arguments* Given the above Aimms call, you can use the function SessionArgument to fetch the first session argument and assign it to the string parameter ODBCDataSource as follows.

```
if ( SessionArgument(1, ODBCDataSource) ) then
    /*
       Execute a number of READ statements from ODBCDataSource
    */
endif;
```
Following this statement, the string parameter ODBCDataSource will hold the string "Transport Data". In this example, the string parameter ODBCDataSource is intended to serve as the data source name in one or more DATABASE TABLE identifiers, from which the input data of the model must be read.

### 18.2 Calling Aimms from external applications

In addition to starting the Aimms program itself, you can also link Aimms, as a component, to your own application. Using Aimms as a component has the advantage that, from within your program, you can easily access data with Aimms and run procedures in the associated Aimms project. Thus, for instance, when your program requires optimization, and you do not want to bother writing the interface to a linear or nonlinear solver yourself, you can

*Use* Aimms *as a component*

- specify the optimization model algebraically in Aimms,
- $\blacksquare$  feed it with data from your application, and
- retrieve the solution after the model has been solved successfully.

When linking Aimms as a component to your own application, you have several *Several options* options:

- $\blacksquare$  call your AIMMS project through the AIMMS SDK,
- when linking from within an Excel spreadsheet, use the Excel Add-In (see The Excel Add-In [User's Guide\)](#page-0-0), or
- link directly against the AIMMS API (see Chapter  $34$  of the Language Reference).

*Programming required* Through the Aimms component technologies described above you have varying degrees of control over the data inside your model. Use of these technologies requires, however, that you set up the interface to your model in a programming language such as  $C/C_{++}$ , Java or .NET. While the control offered by these technologies may be relevant for advanced or real-time applications where efficiency in data communication is of the utmost importance, these technologies come with a certain learning curve, and if you only want to perform simple tasks such as communicating data in a blockwise manner and running procedures inside the model, you might consider setting up the communication using either text data files or databases.

Please note that using the Aimms API to start up a new Aimms session from within an external application that also performs other significant tasks than starting up that Aimms session, is *not recommended*. Opening an Aimms project from within another application may, especially under Windows, lead to unwanted interactions between the Aimms and the original application. The Aimms API is also not particularly suited to start up an Aimms session from within the same process multiple times. In such cases we advise to use a technology that starts up an Aimms session in a separate process.

### 18.3 The Aimms command line tool

Aimms *command line tool* Next to accessing Aimms from within your own programs through the Aimms component technologies, Aimms also supports a command line tool through which you can control an Aimms project externally. You can start the Aimms command line tool by running

### AimmsCmd *project-path*

The AimmsCmd program is located in the Bin directory of your Aimms installation.

The Aimms command line tool offers commands to *Commands*

- assign values to sets, and to scalar and multidimensional identifier slices,
- display the contents of sets, and the values of scalar and multidimensional identifier slices,
- empty sets or multidimensional identifier slices,

*Using the* Aimms *API*

- retrieve the cardinality of sets or multidimensional identifier slices,
- **run** procedures,
- execute system commands, and
- close the AIMMS project and quit the program.

Each command is terminated by a semicolon.

You can assign a value to sets and multidimensional identifiers and slices *Assignments* thereof through one of the commands

Let *reference* := *data-expression* ; Let *reference* += *data-expression* ;

where the := operator refers to completely replacing the contents of *reference* and the += operator refers to a merge operation.

A *reference* in an assignment is either *References*

- an identifier name such as "Transport", or
- **a** reference to an identifier slice such as

Transport('Amsterdam',j)

where each sliced dimension must refer to a quoted set element.

The *data expressions* allowed in an assignment are

a set expression preceded by the keyword Set as in

Set {'Amsterdam', 'Rotterdam'}

where all set elements must be quoted,

a ranged integer set preceded by the keyword Set as in

Set {1 .. 10}

a scalar numeric, element or string value as in

10 11.7 'an element' "a string"

 a tuple list of numeric, element or string values preceded by the keyword List as in

List {('Amsterdam','Paris') : 10, ('Paris','London') : 20}

 a dense multidimensional array of numeric, element or string values preceded by the keyword Array as in

Array [[1,2],[3,4],[5,6]]

*Data expressions*

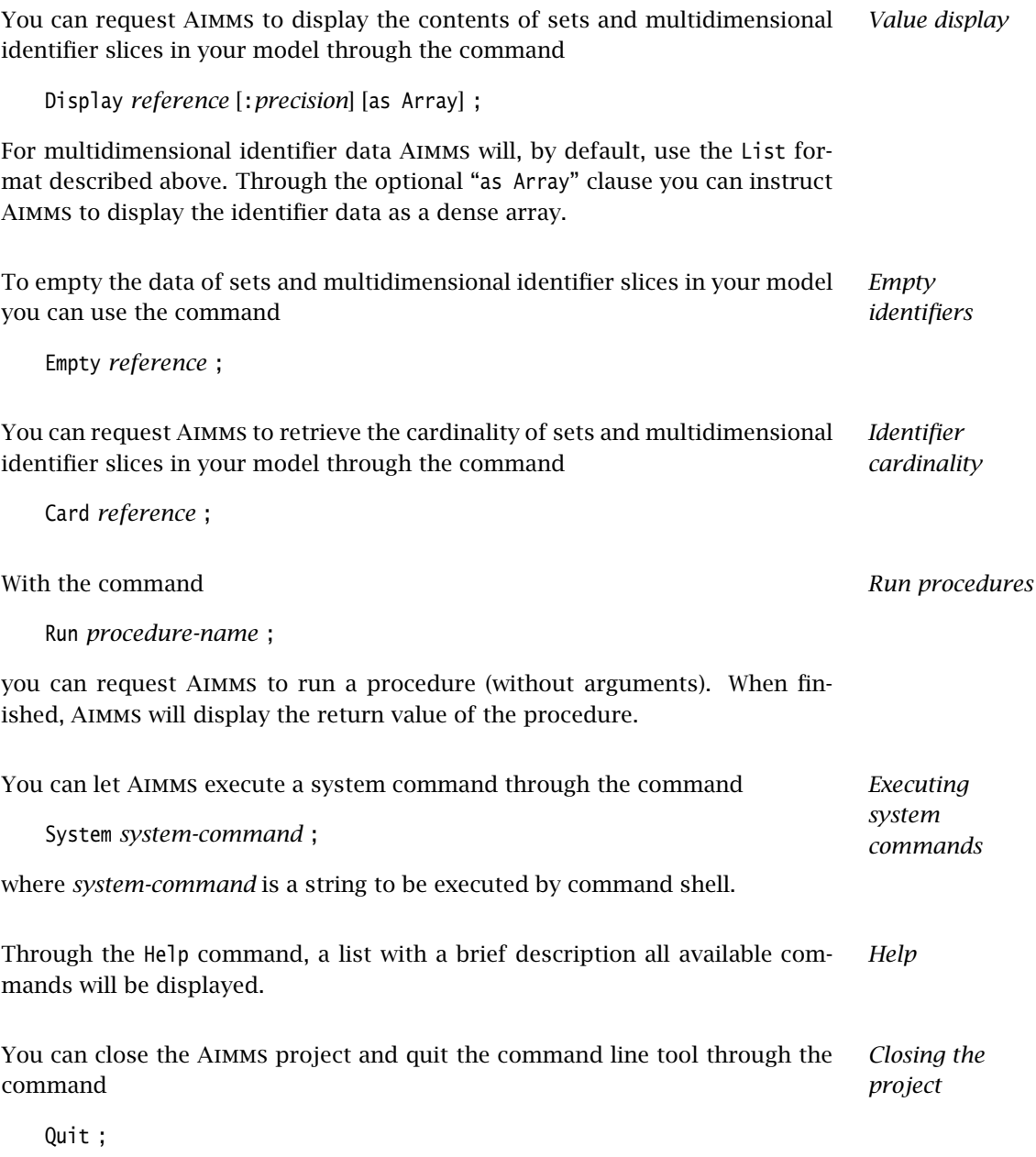